# Distribuire VPN di livello 3 su MPLS di routing dei segmenti [Ospf / iBGP] in Nexus 3000  $\overline{a}$

# Sommario

Introduzione **Prerequisiti Requisiti** Componenti usati Premesse Riepilogo MPLS L3VPN Panoramica di EVPN con L3VPN (MPLS SR) Limitazioni Esempio di rete **Configurazione** Configurazione di alto livello **Verifica** Informazioni correlate

# Introduzione

In questo documento viene descritto come distribuire/configurare EVPN di layer 3 su MPLS di routing dei segmenti sui prodotti Nexus 3000.

# **Prerequisiti**

## **Requisiti**

Cisco raccomanda la conoscenza dei seguenti argomenti:

- Border Gateway Protocol (BGP)
- $\cdot$  L3VPN
- $\cdot$  EVPN
- Ciclo segmento

## Componenti usati

Le informazioni fornite in questo documento si basano sulle seguenti versioni software e hardware:

- SPINE Hardware N9K-C92160YC-X in esecuzione con 9.2(3)
- Hardware LEAF N3K-C31108PC-V in esecuzione con 9.3(3)

Le informazioni discusse in questo documento fanno riferimento a dispositivi usati in uno specifico ambiente di emulazione. Su tutti i dispositivi menzionati nel documento la configurazione è stata

ripristinata ai valori predefiniti. Se la rete è operativa, valutare attentamente eventuali conseguenze derivanti dall'uso dei comandi.

# Premesse

## Riepilogo MPLS L3VPN

Una VPN è:

- Rete IP che fornisce servizi di rete privati su un'infrastruttura pubblica.
- Insieme di siti a cui è consentito comunicare tra loro in privato tramite Internet o altre reti pubbliche o private.

Le VPN convenzionali vengono create configurando una rete completa di tunnel o circuiti virtuali permanenti (PVC) per tutti i siti di una VPN. Questo tipo di VPN non è facile da mantenere o espandere, in quanto l'aggiunta di un nuovo sito richiede la modifica di ogni dispositivo periferico nella VPN.

Le VPN basate su MPLS vengono create nel layer 3 e si basano sul modello peer. Il modello peer consente al provider di servizi e al cliente di scambiare informazioni di routing di layer 3. Il provider di servizi inoltra i dati tra le sedi del cliente senza il coinvolgimento del cliente.

Le VPN MPLS sono più facili da gestire ed espandere rispetto alle VPN convenzionali. Quando si aggiunge un nuovo sito a una VPN MPLS, è necessario aggiornare solo il router perimetrale del provider di servizi che fornisce servizi alla sede del cliente.

Questi sono i componenti della VPN MPLS:

- Provider (P) router: router nel nucleo della rete del provider. I router PE eseguono la commutazione MPLS e non collegano etichette VPN ai pacchetti indirizzati. Le etichette VPN vengono utilizzate per indirizzare i pacchetti di dati alla rete privata corretta o al router perimetrale del cliente.
- Router PE: router che collega l'etichetta VPN ai pacchetti in arrivo in base all'interfaccia o alla sottointerfaccia su cui vengono ricevuti e che collega anche le etichette di base MPLS. Un router PE si collega direttamente a un router CE.
- Router cliente (C): router nella rete ISP (Internet Service Provider) o aziendale.
- Customer Edge (CE) router: router perimetrale sulla rete dell'ISP che si connette al router PE sulla rete. Un router CE deve interfacciarsi con un router PE.

## Panoramica di EVPN con L3VPN (MPLS SR)

Le implementazioni dei data center (DC) hanno adottato VXLAN EVPN (o MPLS EVPN) per i suoi vantaggi, quali l'apprendimento del control-plane EVPN, la multitenancy, la mobilità perfetta, la ridondanza e le aggiunte più semplici di POD. Analogamente, il CORE è una rete MPLS L3VPN basata sul protocollo LDP (Label Distribution Protocol) o in transizione dal tradizionale sublay basato su LDP di MPLS L3VPN a una soluzione più sofisticata come il Segment Routing (SR).

Il ciclo di segmenti viene adottato per i relativi vantaggi, quali:

- Piani di controllo IGP e MPLS unificati
- Metodi di progettazione del traffico più semplici
- Configurazione più semplice
- Adozione SDN

EVPN (RFC 7432) è una soluzione basata su BGP MPLS che è stata utilizzata per i servizi Ethernet di nuova generazione in una rete di centri dati virtualizzata. Utilizza diversi elementi di base, quali RD, RT e VRF, dalle tecnologie MPLS esistenti.

L3 EVPN over SR, introdotto in NXOS 7.0(3)I6(1), utilizza la route EVPN Type-5 con incapsulamento MPLS. Offre multi-tenant, scalabilità e prestazioni elevate per i servizi evoluti del centro dati.

Nota: In DC, il piano dati può essere VXLAN o MPLS.

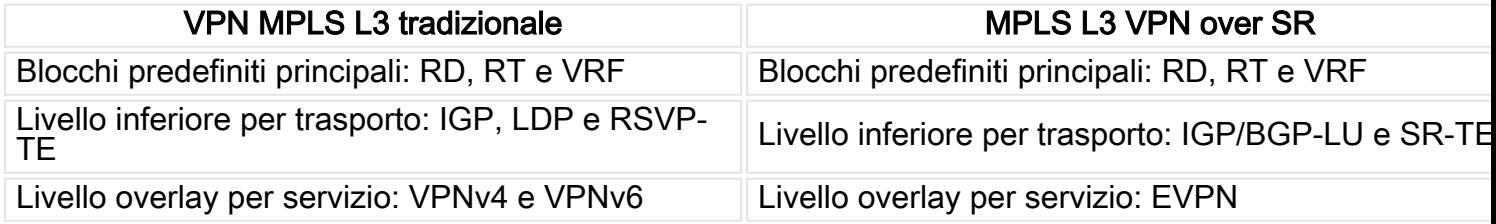

### Limitazioni

L2-EVPN non è supportato in Nexus C31108PC-V, N9K Cloud-Scale è adatto a qualsiasi implementazione SR per motivi di scalabilità.

## Esempio di rete

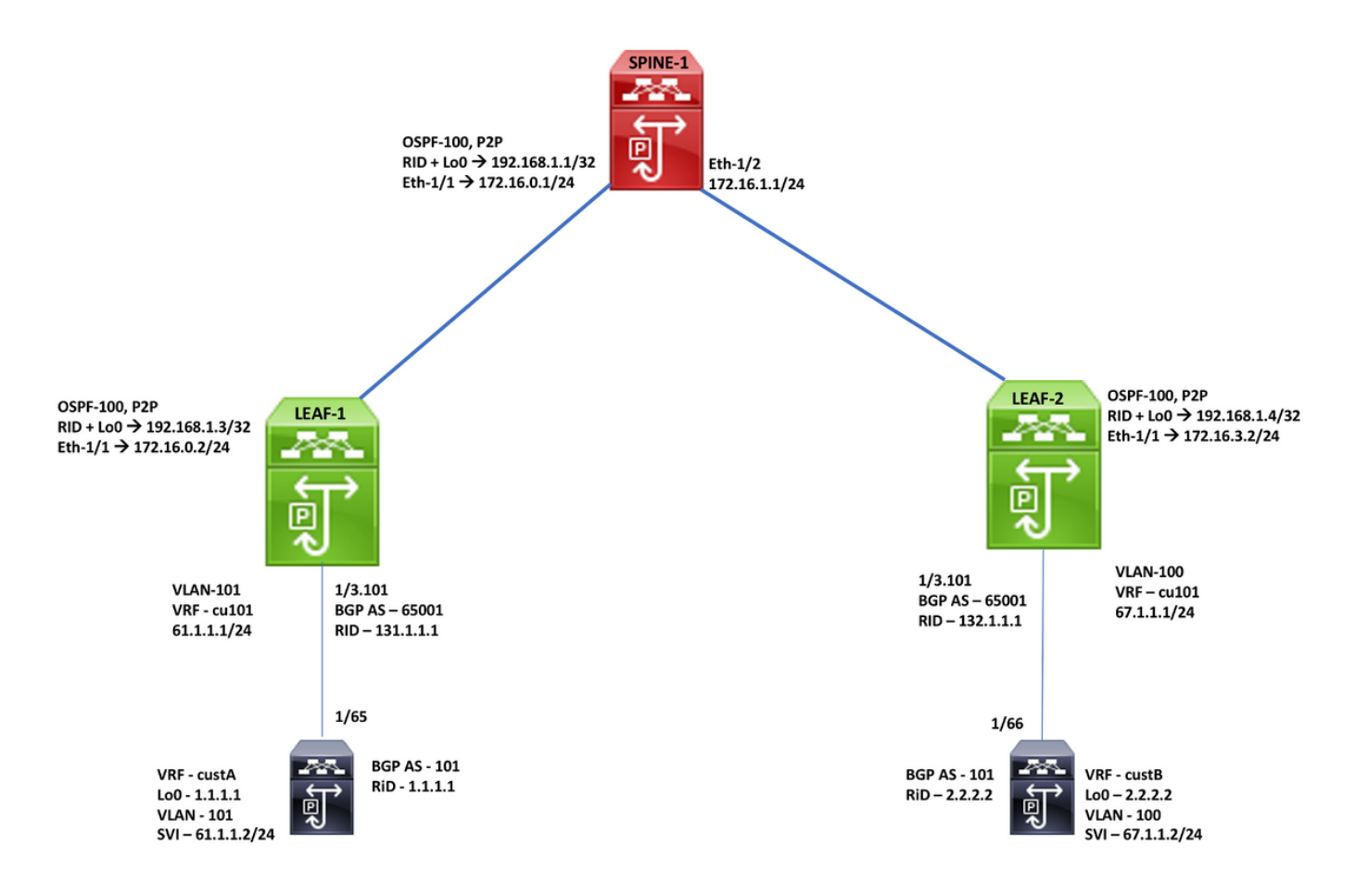

# **Configurazione**

### Configurazione di alto livello

- 1. Funzionalità di installazione
- 2. Configure IP address Underlay
- 3. Configurare IGP -OSPF
- 4. Configurazione di MP-BGP
- 5. Configurazione della sovrapposizione VLAN ed EVPN
- 6. Configurazione di e-BGP tra host e FOGLIA

Enabling Features, Label-Range, Route-map, Label-Index feature-set mpls feature ospf feature bgp feature mpls segment-routing

feature mpls evpn feature interface-vlan feature mols oam

mpls label range 5000 45000

segment-routing mpls<br>global-block 16000 25000 connected-prefix-sid-map address-family ipv4 192.168.1.1/32 index 211

route-map label-index-spine1 permit 10 set label-index 211

### **SPINE-1 Configuration**

**OSPF Configuration** interface Ethernet1/1 ip address 172.16.0.1/24 ip ospf network point-to-point ip router ospf 100 area 0.0.0.0 mpls ip forwarding no shutdown

interface Ethernet1/2 ip address 172.16.1.1/24 ip ospf network point-to-point ip router ospf 100 area 0.0.0.0 mpls ip forwarding no shutdown

interface loopback0 ip address 192.168.1.1/32 ip router ospf 100 area 0.0.0.0

router ospf 100 segment-routing mpls router-id 192.168.1.1

### **BGP/EVPN Configuration**

router bgp 65001 router-id 192.168.1.1 address-family ipv4 unicast network 192.168.1.1/32 route-map label-index-spine1 allocate-label all address-family ipv4 labeled-unicast<br>address-family l2vpn evpn template peer EVPN remote-as 65001 update-source loopback0 address-family l2vpn evpn send-community extended route-reflector-client encapsulation mpls template peer Labeled-unicast remote-as 65001 address-family ipv4 labeled-unicast send-community extended route-reflector-client next-hop-self soft-reconfiguration inbound always neighbor 172.16.0.2 inherit peer Labeled-unicast neighbor 172.16.1.2 inherit peer Labeled-unicast neighbor 192.168.1.3 inherit peer EVPN<br>neighbor 192.168.1.4 inherit peer EVPN

### **LEAF-1 Configuration OSPF, VRF Configuration**

interface Ethernet1/1 no switchport ip address 172.16.0.2/24 in ospf network point-to-point in router ospf 100 area 0.0.0.0 mpls ip forwarding no shutdown

interface loopback0 ip address 192.168.1.3/32 in router ospf 100 area 0.0.0.0

router ospf 100 segment-routing mpls router-id 192.168.1.3

interface Ethernet1/3 no switchport no shutdown

interface Ethernet1/3.101 encapsulation dot1q 101 vrf member cu101 ip address 61.1.1.1/24 ip ospf network point-to-point ip router ospf 200 area 0.0.0.0 no shutdown

vrf context cu101 rd auto address-family ipv4 unicast route-target import 1:101 route-target import 1:101 evpn

### **BGP/EVPN Configuration**

router bgp 65001 router-id 192.168.1.3 address-family joy4 unicast network 192.168.1.3/32 route-map label-index-leaf-1 allocate-label all address-family ipv4 labeled-unicast address-family l2vpn evpn template peer EVPN remote-as 65001 update-source loopback0 address-family I2vpn evpn send-community extended encapsulation mpls template peer Labeled-unicast remote-as 65001 address-family ipv4 labeled-unicast send-community extended soft-reconfiguration inbound always template peer cu1 address-family ipv4 unicast as-override send-community soft-reconfiguration inbound always neighbor 172.16.0.1 inherit peer Labeled-unicast neighbor 192.168.1.1 inherit peer EVPN

vrf cu101 router-id 131.1.1.1 address-family ipv4 unicast advertise l2vpn evpn neighbor 61.1.1.2 inherit peer cu1 remote-as 101

#### Enabling Features, Label-Range, Route-map, Label-Index

feature-set mpls feature ospf feature bgp feature mpls segment-routing feature mpls evpn feature interface-vlan feature lacp feature mpls oam

mpls label range 5000 450000

segment-routing mpls global-block 16000 25000 connected-prefix-sid-map address-family inv4 192.168.1.3/32 index 311

route-map label-index-leaf-1 permit 10 set label-index 311

### Enabling Features, Label-Range, Route-map, Label-Index

feature-set mpls feature ospf feature bgp feature mpls segment-routing feature mpls evpn feature interface-vlan feature mpls oam

mpls label range 5000 450000

segment-routing mpls global-block 16000 25000 connected-prefix-sid-map address-family ipv4 192.168.1.4/32 index 321

route-map label-index-Leaf2 permit 10 set label-index 321

### **LEAF-2 Configuration**

**OSPF, VRF Configuration** 

interface Ethernet1/1 no switchport ip address 172.16.1.2/24 ip ospf network point-to-point ip router ospf 100 area 0.0.0.0 mpls ip forwarding no shutdown

interface loopback0 ip address 192.168.1.4/32 ip router ospf 100 area 0.0.0.0

router ospf 100 segment-routing mpls router-id 192.168.1.4

interface Ethernet1/3 no switchport no shutdown

interface Ethernet1/3.101 encapsulation dot1q 100 vrf member cu101 ip address 67.1.1.1/24 no shutdown

vrf context cu101 rd auto address-family ipv4 unicast route-target import 1:101 route-target import 1:101 evpn

**END-Host Configuration** 

**BGP Configuration** 

**BGP/EVPN Configuration** 

router bgp 65001 router-id 192.168.1.4 address-family ipv4 unicast network 192.168.1.4/32 route-map label-index-Leaf2 allocate-label all address-family ipv4 labeled-unicast address-family l2vpn evpn template peer EVPN remote-as 65001 update-source loopback0 address-family l2vpn evpn send-community extended encapsulation mpls template peer Labeled-unicast remote-as 65001 address-family ipv4 labeled-unicast send-community extended soft-reconfiguration inbound always template peer cu1 address-family ipv4 unicast as-override send-community soft-reconfiguration inbound always

neighbor 172.16.1.1 inherit peer Labeled-unicast neighbor 192.168.1.1 inherit peer EVPN

vrf cu101 router-id 132.1.1.1 address-family ipv4 unicast advertise l2vpn evpn neighbor 67.1.1.2 inherit peer cu1 remote-as 101

### **Enabling Features, , Route-map, VRF-A Confliguration**

feature bgp feature interface-vlan

vlan 1,100-101

route-map twist permit 10 set metric 10

vrf context custA rd 101:1 address-family ipv4 unicast

interface loopback0 vrf member custA ip address 1.1.1.1/32

interface Vlan101 no shutdown vrf member custA ip address 61.1.1.2/24

interface Ethernet1/65 switchport switchport mode trunk switchport trunk allowed vlan 101 no shutdown

vrf custA router-id 1.1.1.1 address-family ipv4 unicast network 1.1.1.1/32 redistribute direct route-map twist neighbor 61.1.1.1 remote-as 65001 address-family ipv4 unicast send-community send-community extended

router bgp 101

vrf cust<sub>R</sub> router-id 2.2.2.2 address-family ipv4 unicast network 2.2.2.2/32 redistribute direct route-map twist neighbor 67.1.1.1 remote-as 65001 address-family ipv4 unicast send-community send-community extended soft-reconfiguration inbound

**VRF-B Configuration** 

vrf context custB rd 101:2 address-family ipv4 unicast

interface loopback1 vrf member custB ip address 2.2.2.2/32

interface Vlan100 no shutdown vrf member custB ip address 67.1.1.2/24

interface Ethernet1/66 switchport switchport mode trunk switchport trunk allowed vlan 100 no shutdown

## Verifica

#### Leaf2(config)# show bgp 12vpn evpn

Route Distinguisher: 192.168.1.3:4

Next Hop

**Leaf2 (config)# show bgp 12vpn evpn**<br>BGP routing table information for VRF default, address family L2VPN EVPN<br>BGP table version is 14, Local Router ID is 192.168.1.4

Status: s-suppressed, x-deleted, S-stale, d-dampened, h-history, \*-valid, >-best Path type: i-internal, e-external, c-confed, l-local, a-aggregate, r-redist, I-injected Origin codes: i - IGP, e - EGP, ? - incomplete, | - multipath, & - backup, 2 - best2

**Leaf2 (config)# show bgp ipv4 labeled-unicast**<br>BGP routing table information for VRF default, address family IPv4 Label Unicast<br>BGP table version is 8, Local Router ID is 192.168.1.4

Status: s-suppressed, x-deleted, S-stale, d-dampened, h-history, \*-valid, >-best<br>Path type: i-internal, e-external, c-confed, l-local, a-aggregate, r-redist, I-injected Origin codes: i - IGP, e - EGP, ? - incomplete, | - multipath, & - backup, 2 - best2

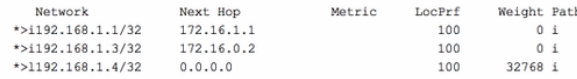

#### \*>i[5]:[0]:[0]:[24]:[61.1.1.0]/224  $0 101 ?$ 192.168.1.3 100  $10$ \*>i[5]:[0]:[0]:[32]:[1.1.1.1]/224 100  $0101 i$ 192.168.1.3 Route Distinguisher: 192.168.1.4:3  $\star$ >i[5]:[0]:[0]:[24]:[61.1.1.0]/224 192.168.1.3  $10$ 100  $0 101 ?$  $\star$ >1[5]:[0]:[0]:[24]:[67.1.1.0]/224  $0.0.0.0$  $10$  $0 101 ?$ \*>i[5]:[0]:[0]:[32]:[1.1.1.1]/224 1.00  $0101 i$ 192.168.1.3 \*>1 $[5]$ : $[0]$ : $[0]$ : $[32]$ : $[2.2.2.2]$ /224  $0101$  $0.0.0.0$

Metric LocPrf

Weight Path

#### Leaf2 (config)# show ip int brief vrf all

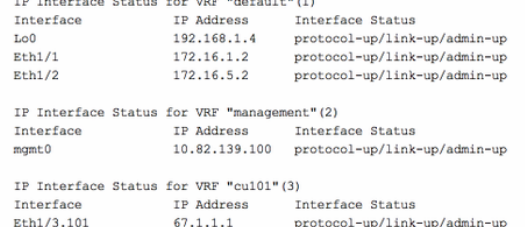

eaf2(config)# show ip route vrf 101<br>o IP Route Table for VRF "101"<br>asf?(confilment)

Leaf2(config)# show ip route vrf cu101<br>IP Route Table for VRF "cu101" "\*" denotes best ucast next-hop"<br>"\*" denotes best ucast next-hop"<br>"\*\*" denotes hest === denotes best mcast next-hop '(x/y)' denotes [preference/metric] '%<string>' in via output denotes VRF <string>

 $1.1.1.1/32$ , ubest/mbest: 1/0

#### nfig)# show forwarding 1.1.1.1/32 vrf cu101 Leaf2(c

Network

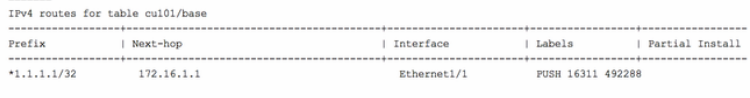

#### af2 (c nfig)# show forwarding 192.168.1.3/32  $22a$

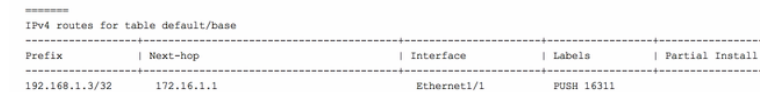

### hostl# show ip route vrf custA<br>IP Route Table for VRF "custA"

- \*\* denotes best ucast next-hop
- "\*\*" denotes best mcast next-hop
- '[x/y]' denotes [preference/metric] '%<string>' in via output denotes VRF <string>
- 1.1.1.1/32, ubest/mbest: 2/0, attached \*via 1.1.1.1, Lo0, [0/0], 00:40:10, local \*via 1.1.1.1, Lo0, [0/0], 00:40:10, direct 2.2.2.2/32, ubest/mbest: 1/0 \*via 61.1.1.1, [20/0], 00:37:21, bgp-101, external, tag 65001 61.1.1.0/24, ubest/mbest: 1/0, attached \*via 61.1.1.2, Vlan101, [0/0], 00:37:38, direct 61.1.1.2/32, ubest/mbest: 1/0, attached \*via 61.1.1.2, Vlan101, [0/0], 00:37:38, local 67.1.1.0/24, ubest/mbest: 1/0 \*via 61.1.1.1, [20/0], 00:37:21, bgp-101, external, tag 65001 RTP hostl#

- host2# show ip route vrf custB<br>IP Route Table for VRF "custB" '\*' denotes best ucast next-hop "\*\*' denotes best mcast next-hop '[x/y]' denotes [preference/metric] '%<string>' in via output denotes VRF <string> 1.1.1.1/32, ubest/mbest: 1/0 \*via 67.1.1.1, [20/0], 00:37:25, bgp-101, external, tag 65001 2.2.2.2/32, ubest/mbest: 2/0, attached via 2.2.2.2, Lol, [0/0], 00:40:14, local \*via 2.2.2.2, Lol, [0/0], 00:40:14, direct  $61.1.1.0/24$ , ubest/mbest:  $1/0$ \*via 67.1.1.1, [20/0], 00:37:25, bgp-101, external, tag 65001<br>67.1.1.0/24, ubest/mbest: 1/0, attached
- \*via 67.1.1.2, Vlan100, [0/0], 00:38:08, direct
- 67.1.1.2/32, ubest/mbest: 1/0, attached
- \*via 67.1.1.2, Vlan100, [0/0], 00:38:08, local host2#

hostl# ping 2.2.2.2 vrf custA<br>PING 2.2.2.2 (2.2.2.2): 56 data bytes 64 bytes from 2.2.2.2: icmp\_seq=0 ttl=251 time=0.737 ms 64 bytes from 2.2.2.2: icmp\_seq=1 ttl=251 time=0.579 ms 64 bytes from 2.2.2.2: icmp\_seq=2 ttl=251 time=0.513 ms

64 bytes from 2.2.2.2: icmp\_seq=3 ttl=251 time=0.472 ms 64 bytes from 2.2.2.2: icmp\_seq=4 ttl=251 time=0.466 ms

 $--- 2.2.2.2$  ping statistics  $---$ 5 packets transmitted, 5 packets received, 0.00% packet loss round-trip min/avg/max =  $0.466/0.553/0.737$  ms RTP hostl#

\*via 192.168.1.3% default, [200/0], 00:15:39, bgp-65001, internal, tag 101 (mpls-vpn)

\*via 192.168.1.39default, [200/0], 00:15:39, bgp-65001, internal, tag 101 (mpls-vpn)<br>2.2.2.273, ubest/mbost: 1/0<br>2.2.273, ubest/mbost: 1/0<br>1.1.0/24, ubest/mbost: 1/0<br>1.1.0/24, ubest/mbost: 1/0<br>4.1.1.0/24, ubest/mbost: 1/0

### host2# ping 1.1.1.1 vrf custB<br>PING 1.1.1.1 (1.1.1.1): 56 data bytes

64 bytes from 1.1.1.1: icmp\_seq=0 ttl=251 time=0.786 ms 64 bytes from 1.1.1.1: icmp\_seq=1 ttl=251 time=0.526 ms 64 bytes from 1.1.1.1: icmp\_seq=2 ttl=251 time=0.604 ms 64 bytes from  $1.1.1.1$ : icmp\_seq=3 ttl=251 time=0.568 ms 64 bytes from 1.1.1.1: icmp\_seq=4 ttl=251 time=0.522 ms

 $--- 1.1.1.1$  ping statistics  $---$ 5 packets transmitted, 5 packets received, 0.00% packet loss round-trip min/avg/max =  $0.522/0.601/0.786$  ms RTP hostl#

## Informazioni correlate

- . Multiprotocollo BGP MPLS VPN
- White paper sul routing dei segmenti sugli switch con piattaforma Cisco Nexus 9500, 9300,

[9200, 3200 e 3100](/content/en/us/products/collateral/switches/nexus-9000-series-switches/white-paper-c11-737536.html)

● [Configurazione di EVPN di layer 3 e VPN di layer 3 su MPLS di routing del segmento](/content/en/us/td/docs/switches/datacenter/nexus9000/sw/93x/label-switching/b-cisco-nexus-9000-series-nx-os-label-switching-configuration-guide-93x/b-cisco-nexus-9000-series-nx-os-label-switching-configuration-guide-93x_chapter_01000.html#id_111549)